## Registrering av automatisk svar ved fravær

1. Klikk på Fil  $\rightarrow$ Informasjon  $\rightarrow$  «Automatisk svar (fraværende)».

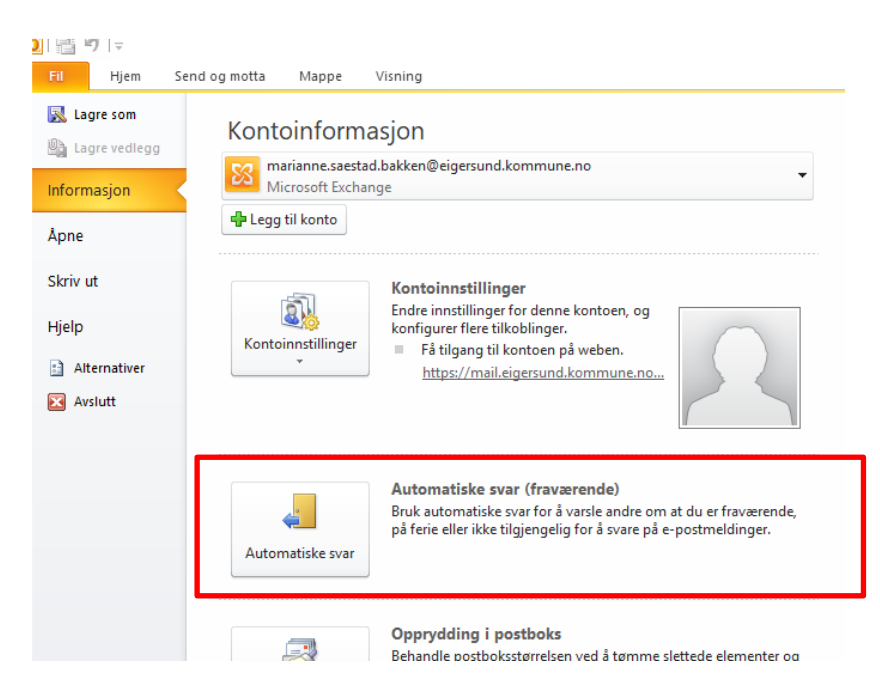

2. Huk av for send automatisk svar, og velg tidsintervall. Skriv tekst både innenfor og utenfor organisasjonen  $\rightarrow$  OK.

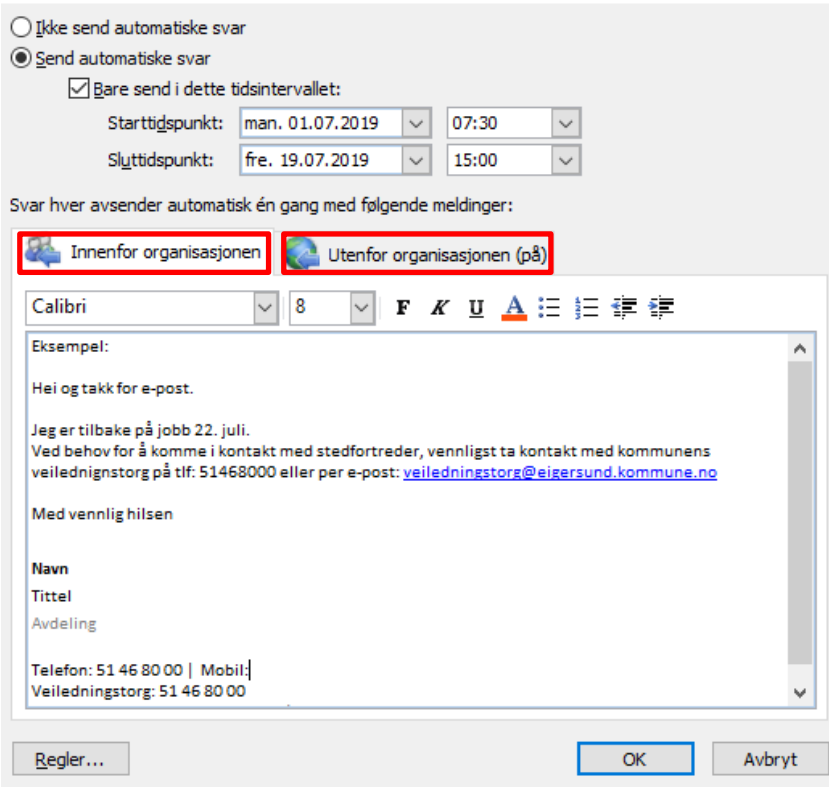

 $\ddot{\phantom{a}}$ 

Det er også mulig å velge «Send automatisk svar» uten å velge tidsintervall. Da må en slå av automatisk svar når en er tilbake på jobb:

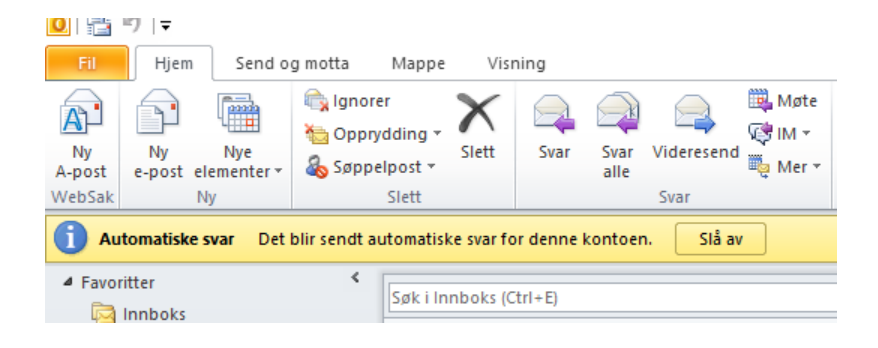